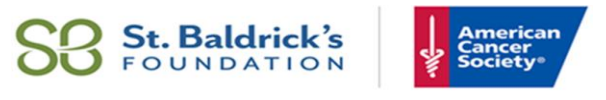

**JOIN US TO CONOUER KIDS' CANCERS** 

#### **SBF-ACS CHILDHOOD CANCER RESEARCH RFA PILOT ACCELERATOR AND TEAM ACCELERATOR AWARDS**

# **HOW TO SUBMIT A LETTER OF INTENT (LOI)**

## **1. Use the Electronic Submission Portal proposalCENTRAL**

- Go to proposalcentral.com and login or create an account.
- In the gray tabs across the top of the page, choose Grant Opportunities.
- In the 1st column, Grant Maker, scroll to American Cancer Society.
- In the 2nd column, Programs, you'll see 2 St. Baldrick's Foundation-American Cancer Society grants: RFA Interdisciplinary Team and RFA Pilot Accelerator.
- In the row with the grant you're interested in, on the far right, click the blue "Apply" Now" button to get to the LOI sections.

## **2. In the LOI Section of proposalCENTRAL**

- Type in your Project Title and Save to get access to step 2, Download Templates and Instructions, which has 2 files: LOI Template Instructions and LOI template.
- The instructions tell you how to format your LOI before you submit it.
- Click on the Download icon to the left of the file name. On the bottom left of your screen, you'll see a DOCX (Microsoft Word) file, use the arrow on the right to open the file.
- Next, download the LOI template and open it.
- We recommend that you save the LOI template before you start to fill your info.

#### **3. Letter of Intent Template Instructions/Format Requirements**

- In the header of the template, type the name (last name first) of the principal investigator.
- For the text of the LOI, use 12-point Times New Roman or 11-point Arial as the minimum font size.
- For figures, legends, and tables, you may use a 10-point Times New Roman or 9-point Arial font type.
- Single-spaced text is acceptable. We recommend double spaces between paragraphs.
- When you've completed your LOI, save it as a PDF file.
- To upload your LOI, go to Step 6 in proposalCENTRAL.

If you have problems accessing or using the electronic application process, click on "Help." Or contact ALTUM Customer Service at [pcsupport@altum.com](mailto:pcsupport@altum.com) or call 1-800- 875-2562.